## 5年:音楽「いろいろな音色を感じ取ろう」

## 1 打楽器でリズムアンサンブルをつくる。 *三人組になって、音色の組合わせやリズムの重ね方を工夫しながら、リズムアンサンブルをつくる。* ① 楽器を鳴らして音の特徴を確かめる。 ② グループごとにアンサンブルに使う楽器を選ぶ。 打楽器でリズム ③ 選んだ楽器で、リズム1〜6を演奏し、好きなリズムを一つ選ぶ。 アンサンブル ④ 三人で重ねて演奏し、重なり合うひびきやリズムのおもしろさを確かめる。 ⑤ 教科書の例を参考にしながら、自分たちのリズムアンサンブルをつくる。 2 Scratch を開き、リズム1〜リズム6を確認する。 Scratch のサイトを開いて、ファイルを読み込んだ後、リズム1〜6をクリックしてリズムを聴く。 楽器の音を変更して使いたい楽器を決める。 Scratch でリズム クリックすると、リズムや楽器の音を聴くことができます。 アンサンブル 定義 リズム1 定義 リズム2 定義 リズム3 (12)トライアングル ● のドラムを (14) 拍照らす IS OD HAD 下】 (13)ポンゴ ● のドラムを 0.7 拍鳴らす  $17$ 下】 (12)トライアングル ● のドラムを (14) 拍聴らす 「● (10) ウッドブロック ● のドラムを 〇つ 拍明らす ♪ (13)ボンゴ ● のドラムを 0.35 拍鳴らす (12)トライアングル • のドラムを 28 拍場らす ■ (13)ボンゴ ● のドラムを 0.35 拍明らす IT OF HARD ☆● (13)ボンゴ ● のドラムを ◎7 拍唱らす ■ (10) ウッドプロック ● のドラムを 〇つ 拍明らす **は の 曲体む IS OD HAD** ma ata 下♪ (10)ウッドブロック ● のドラムを 07 拍鳴らす 下♪ (13)ポンゴ ● のドラムを 0.7 拍鳴らす 60 Hirtz **NO BAC** ♪↓ (13)ボンゴ ● のドラムを 0.35 拍鳴らす 【→ (13)ポンゴ → のドラムを 035 拍照らす (10) ウッドブロック • のドラムを OZ 拍映らす ♪♪ (13)ポンゴ ● のドラムを 0.7 拍鳴らす **ST OD** BRD 定義 リズム4 (1) スネアドラム ● トラムを 0.35 拍鳴らす  $11$ 定義 リズム5 定義 リズム6  $11$ ドラムを 0.35 抽鳴らす (1) スネアドラム ▼ 「J (2) パスドラム > の ラムを 100 拍照 「● (5)オープンハイハット ● のドラムを 100 拍明!  $11$ トラムを 0.85 抽鳴らす (1)スネアドラム ー 上 ② パスドラム → の ラムを ◎35 拍場 下△ (5) オープンハイハット ● のドラムを (1.05) 拍照4 トラムを (DSB) 拍鳴らす (1)スネアドラム •  $11$ 下」 (2) パスドラム ● の ラムを O7 拍場ら ←】 (5) オープンハイハット ● のドラムを (0.7) 拍鳴ら1  $11$ (1) スネアドラム • ドラムを 0.35 拍鳴らす **OZ 拍休む ST @ BARD** トラムを 0.35 抽鳴らす  $11$ (1)スネアドラム ▼ <mark>下」</mark> (2) パスドラム ● の ラムを (1.05) 抽聴! ■ (5)オープンハイハット ● のドラムを (0) 当  $11$ (1) スネアドラム • バラムを 0.35 拍鳴らす ■ ② パスドラム ▼ の <mark>ラムを 0.35</mark> 拍鳴6 ☆■ (6)オープンハイハット ● のドラムを 07 トラムを 0.35 拍鳴らす  $11$ (1) スネアドラム ー (2) パスドラム → の ラムを 07 拍鳴ら トラムを 0.35 拍鳴らす (リスネアドラム • 「〇拍鳴らす」「〇拍休 む」のところでリズムを作

楽器の音を変えることができます。 たくさん試してみましょう。

っています。変更しないよ

うにしましょう。

A・B・C さんのブロックの下に、リズムのブロックを重ねてアンサンブルをつくる。

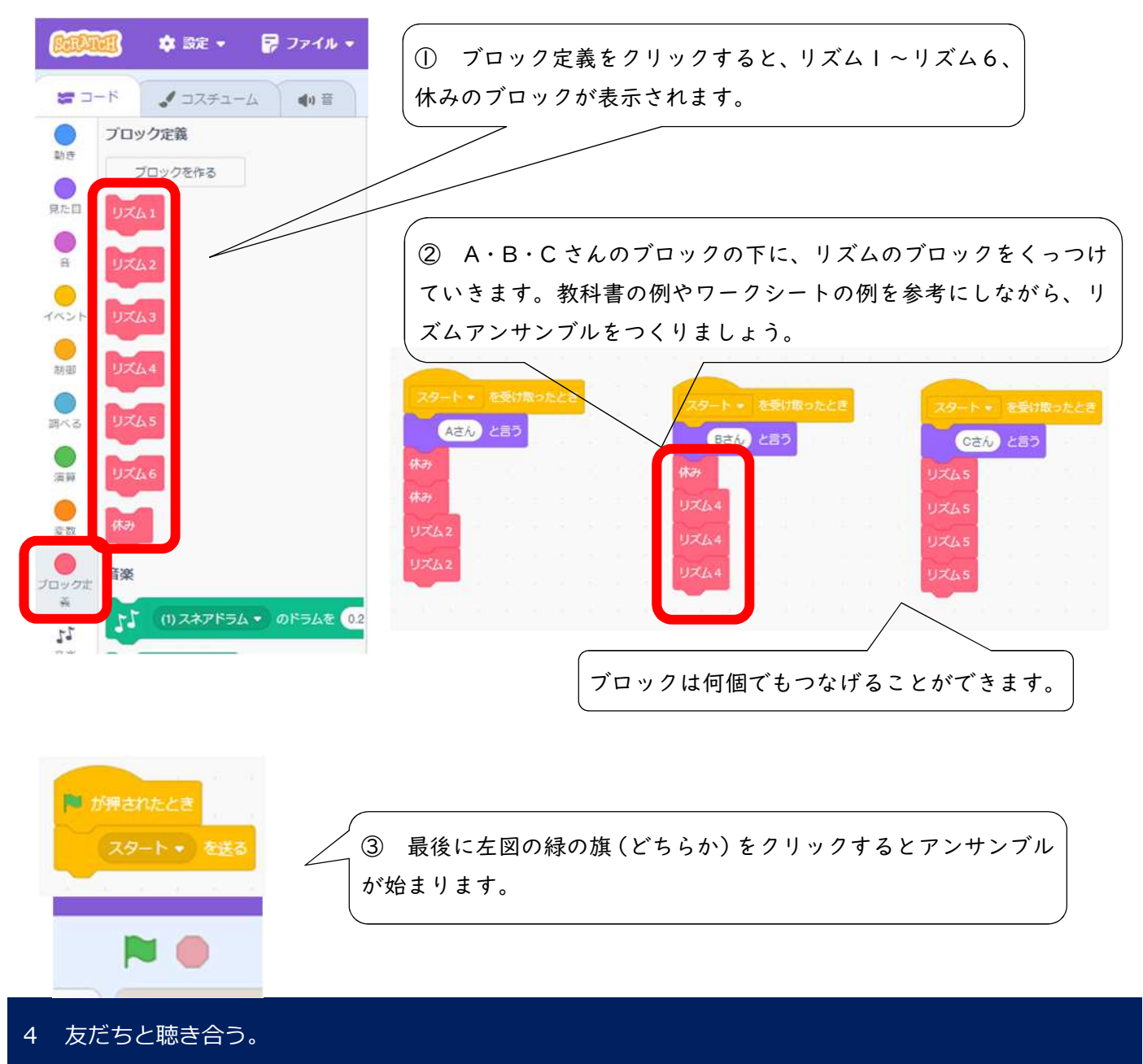

他のグループがつくったリズムアンサンブルを聴いたり紹介したりする。

## 5 プログラムの仕組みについて簡単に説明し、学習のまとめをする。

1 プログラムの仕組みについて知る。

「Scratch では、どのような仕組み(順、命令)でアンサンブルができたのでしょうか。」

- ・緑の旗の下のブロックに「スタートを送る」とあるから、A・B・C さんはスタートの合図を受け取ったの だと思います。
- ・一つ一つのリズムのブロックがつくられていることが分かりました。
- 2 学習のまとめをする